# **How to Secure RHEL/CentOS 7.x with OpenSCAP (STIGing the server)**

# **Motivation**

If you have ever had the miserable, unfortunate task of STIG'ing a computer system, you will know the horrific, soul evaporating hell that no human should ever have to deal with. Somehow, DISA has stacked feces, layer upon layer, until the bottom layer is beginning to be pushed out of the way from the weight of the top pushing down. OpenSCAP is the better path in order to harden an operating system. This guide is the quick and dirty way to lock down a system, fast with openscap. You will need internet access to down the software and the rules.

# **Test environment layout**

My workstation is running Ubuntu 16.10. I am first installing VirtualBox 5.1.6 for Ubuntu, using method 2 below. Testing with CentOS 7.2 inside of a virtualbox. With 2 network interfaces. One on NAT-139  $→ 192.168.139.0/24$  network. One on Host-only  $\rightarrow$  172.20.0.0/24 network.

# **Execution**

After installing a clean install of CentOS 7.x, perform the following steps to secure the system. You will have some post actions, such as reading the report and following any failed items to secure said.

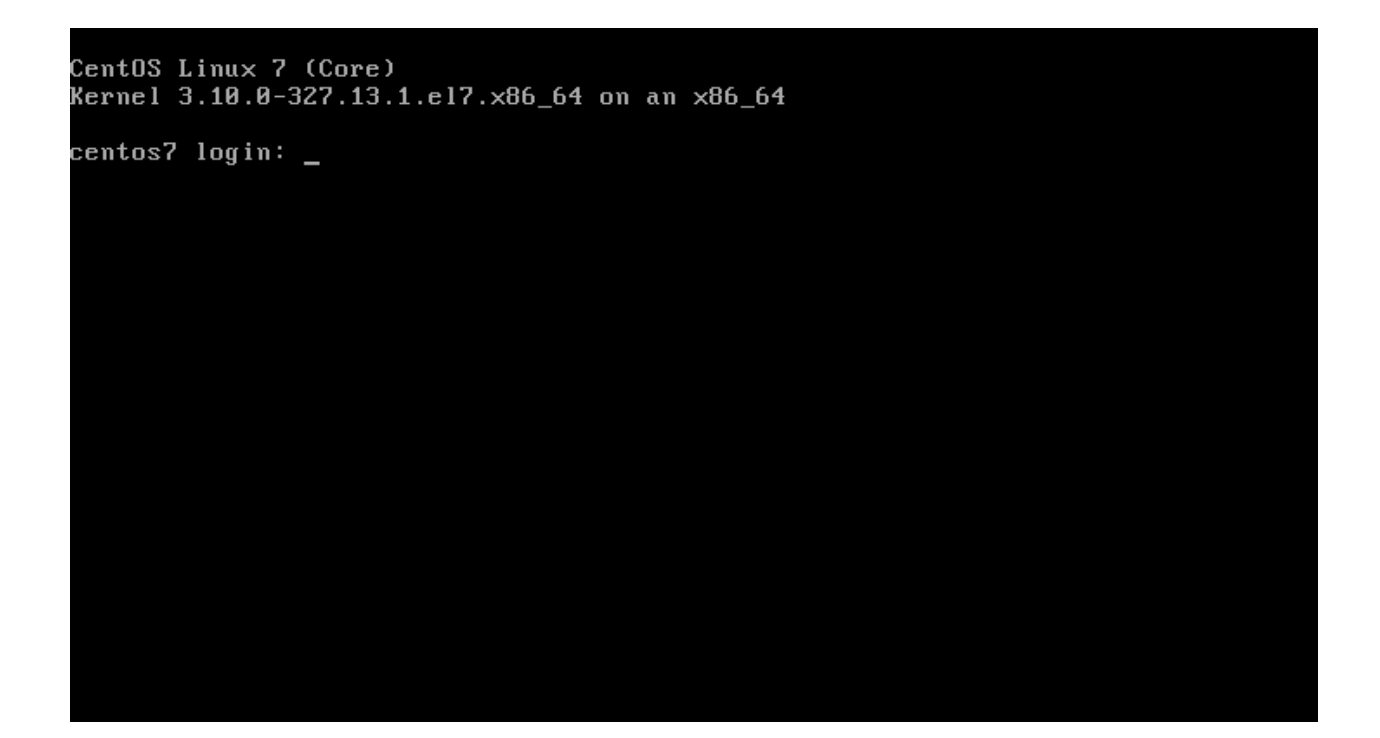

Initial Login screen. You will need to log in as the root user id to perform the lock down.

```
/sbin/ldconfig: File /lib/libgcc_s.so.1 is empty, not checked.
/sbin/idcom/ig: File /lib/libgcc_s.so.1 is empty, not checked.<br>/sbin/ldconfig: File /lib/libgomp.so.1.0.0 is empty, not checked.<br>/sbin/ldconfig: File /lib/libgfortran.so.3.0.0 is empty, not checked.<br>/sbin/ldconfig: File /l
  sbin/idconfig: file /11b/11bstdc++.so.b.0.19 is empt<br>Uerifying : rpmdeutools-8.3-5.el7.noarch<br>Uerifying : openscap-1.2.9-5.el7_2.x86_64<br>Uerifying : openscap-scanner-1.2.9-5.el7_2.x86_64<br>Uerifying : openscap-utils-1.2.9-5.e
                                                                                                                                   1/62/63/64/65/66<sub>6</sub>Installed:
   openscap-utils.x86_64 0:1.2.9-5.el7_2
Dependency Installed:
   rpmdevtools.noarch 0:8.3-5.el7
Updated:
   openscap.x86_64 0:1.2.9-5.el7_2
Dependency Updated:
   openscap-scanner.x86_64 0:1.2.9-5.el7_2
Complete!
Iroot@centos7 ~1# yum install -y openscap openscap-utils scap-security-guide
```
Execute: yum install -y openscap openscap-utils scap-security-guide

```
Verifying : openscap-scanner-1.2.5-3.el7.x86_64
                                                                                                                          5/66\times 6Verifying
                    : openscap-1.2.5-3.el7.x86_64
Installed:
   openscap-utils.x86_64 0:1.2.9-5.el7_2
Dependency Installed:
   rpmdevtools.noarch 0:8.3-5.el7
Updated:
   openscap.x86_64 0:1.2.9-5.el7_2
Dependency Updated:
   openscap-scanner.x86_64 0:1.2.9-5.el7_2
Complete!
Complete!<br>
Iroot@centos? ~1#<br>
Iroot@centos? ~1#<br>
Iroot@centos? ~1#<br>
Iroot@centos? ~1#<br>
Iroot@centos? ~1#<br>
Iroot@centos? ~1# mkdir /root/Compliance/<br>
Iroot@centos? Compliance1# chmod 0700 .<br>
Iroot@centos? Compliance1# _
```
### Execute:

mkdir /root/Compliance chmod 0700 /root/Compliance cd /root/Compliance

Dependency Updated: openscap-scanner.x86\_64 0:1.2.9-5.el7\_2 Complete! Iroot@centos7 ~1# [root@centos7 ~]# Iroot@centos7 ~1# [root@centos7 ~]# Iroot@centos7 ~1# [root@centos7 "]# mkdir /root/Compliance [root@centos7 "]# cd /root/Compliance/ Iroot@centos7 Compliancel# chmod 0700 . [root@centos7 Compliance]# wget http://www.redhat.com/security/data/oval/com.red hat.rhsa-all.xml -2016-11-27 19:36:34-- http://www.redhat.com/security/data/oval/com.redhat.rhs a-all.xml ::Resolving www.redhat.com (www.redhat.com)... 23.0.56.90, 2600:807:320:202 d44 Connecting to www.redhat.com (www.redhat.com)|23.0.56.90|:80... connected. HTTP request sent, awaiting response... 200 OK<br>Length: 32826245 (31M) [text/xml] Saving to: 'com.redhat.rhsa-all.xml' 41% [===============> 1 13,716,436 2.16MB/s eta 9s

#### Execute:

wget<http://www.redhat.com/security/data/oval/com.redhat.rhsa-all.xml>

Length: 32826245 (31M) [text/xml] Saving to: 'com.redhat.rhsa-all.xml' in  $14s$ 2016-11-27 19:36:49 (2.19 MB/s) - 'com.redhat.rhsa-all.xml'saved [32826245/3282 62451 [root@centos7 Compliance]# wget http://www.redhat.com/security/data/metrics/com. redhat.rhsa-all.xccdf.xml .-2016-11-27 19:37:28-- http://www.redhat.com/security/data/metrics/com.redhatrhsa-all.xccdf.xml ::Resolving www.redhat.com (www.redhat.com)... 23.0.56.90, 2600:807:320:202 d44, 2600:807:320:202:9a00::d44 Connecting to www.redhat.com (www.redhat.com)|23.0.56.90|:80... connected. HTTP request sent, awaiting response... 200 OK Length: 2485647 (2.4M) [text/xml] Saving to: 'com.redhat.rhsa-all.xccdf.xml'  $631KB/s$  $in$   $3.8s$ 2016-11-27 19:37:32 (631 KB/s) - 'com.redhat.rhsa-all.xccdf.xml'saved [2485647/ 24856471 [root@centos7 Compliance]#

#### Execute:

```
wget http://www.redhat.com/security/data/metrics/com.redhat.rhsa-
all.xccdf.xml
```

```
631KB/sin 3.8s
2016-11-27 19:37:32 (631 KB/s) - 'com.redhat.rhsa-all.xccdf.xml'saved [2485647/
24856471
[root@centos7 Compliance]#
[root@centos7 Compliance]#
[root@centos7 Compliance]#
[root@centos7 Compliance]# ls -1
total 34488
-rw-r--r--. 1 root root  2485647 Nov 26 00:11 com.redhat.rhsa-all.xccdf.xml<br>-rw-r--r--. 1 root root 32826245 Nov 26 00:11 com.redhat.rhsa-all.xml
[root@centos7 Compliance]# oscap xccdf eval --results /var/tmp/$(hostname).patch
.comp.results.xml --report /var/tmp/$(hostname>.patch.compliance.results.html co
m.redhat.rhsa-all.xml
  ^c
[root@centos7 Compliance]# oscap xccdf eval --results /var/tmp/$(hostname).patch
.comp.results.xml --report /var/tmp/$(hostname).patch.compliance.results.html co
m.redhat.rhsa-all.xml
m:rednat:rnsd arr.xm;<br>OpenSCAP Error: Session input file was determined but it isn't an XCCDF file, a<br>source datastream or an XCCDF tailoring file. [xccdf_session.c:135]<br>[root@centos7 Compliance]# oscap xccdf eval --result
m.redhat.rhsa-all.xccdf.xml
```
#### Execute:

```
oscap xccdf eval --results /var/tmp/$(hostname).patch.comp.results.xml \
  --report /var/tmp/$(hostname).patch.compliance.results.html \
   com.redhat.rhsa-all.xccdf.xml
```
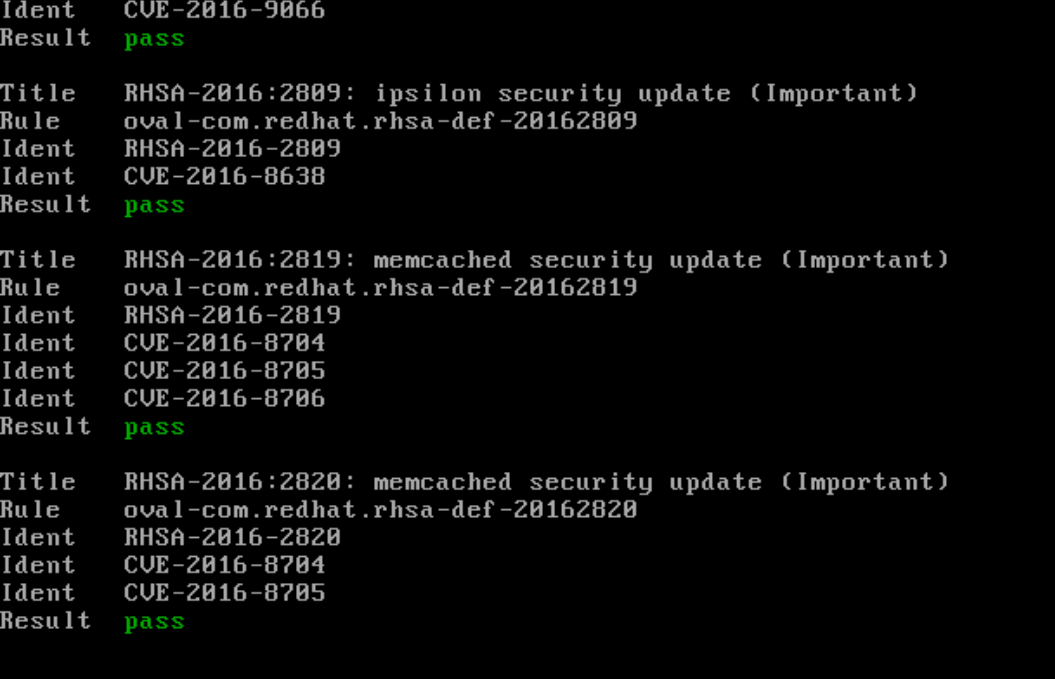

Output from previous command.

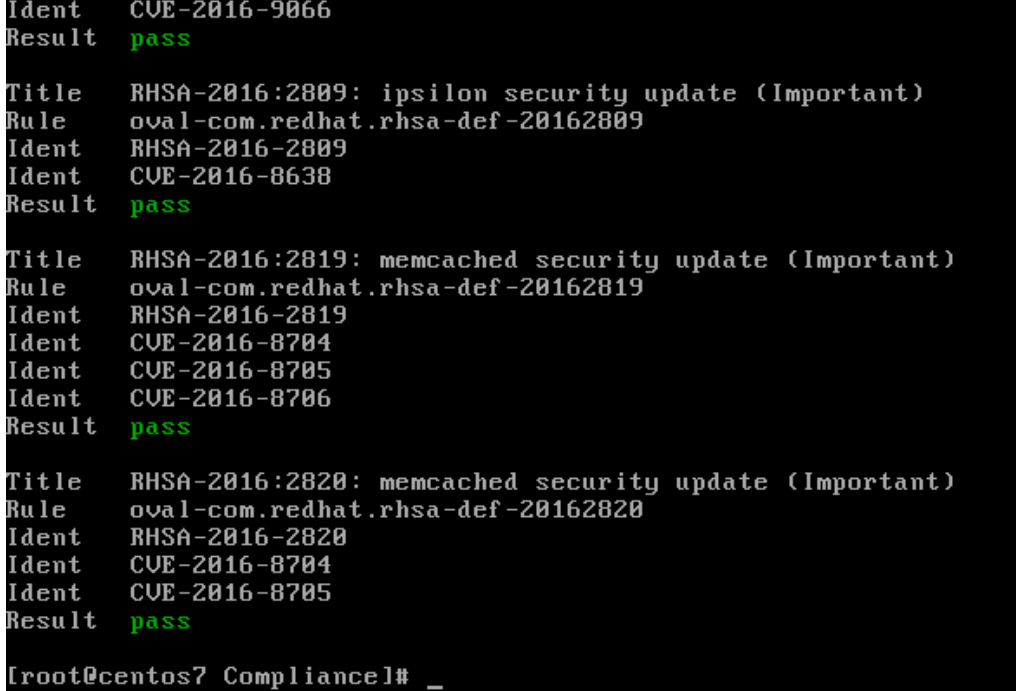

Complete.

#### Execute:

```
oscap xccdf eval --profile stig-rhel7-server-upstream --remediate \
 --results /var/tmp/$(hostname).SSG.lockdown.xml \
 --cpe /usr/share/xml/scap/ssg/content/ssg-rhel7-cpe-dictionary.xml \
 /usr/share/xml/scap/ssg/content/ssg-centos7-xccdf.xml
```
Result Title Record Events that Modify the System's Discretionary Access Controls - r emovexattr Rule audit\_rules\_dac\_modification\_removexattr  $CCE - RHEL7 - CCE - TBD$ Ident Result Title Record Events that Modify the System's Discretionary Access Controls - s etxattr Rule audit\_rules\_dac\_modification\_setxattr CCE-RHEL7-CCE-TBD Ident Result Title Ensure auditd Collects Unauthorized Access Attempts to Files (unsuccessf u 1 ) audit\_rules\_unsuccessful\_file\_modification Rule Ident CCE-RHEL7-CCE-TBD Result Title Ensure auditd Collects Information on the Use of Privileged Commands Rule audit\_rules\_privileged\_commands CCE-RHEL7-CCE-TBD Ident

Running.

Ident

CCE-RHEL7-CCE-TBD

Ident CCE-RHEL7-CCE-TBD Result fixed Ensure auditd Collects Information on Kernel Module Loading and Unloadin Title .<br>Ru l e audit\_rules\_kernel\_module\_loading  $CCE - 27129 - 6$ Ident Result fixed Title Disable Automatic Bug Reporting Tool (abrtd) Rule service\_abrtd\_disabled Ident CCE-26872-2 Result fixed Title Disable At Service (atd) Rule service atd disabled CCE-RHEL7-CCE-TBD Ident Result fixed Title Enable SSH Warning Banner sshd\_enable\_warning\_banner Rule Ident  $CCE-27314-4$ Result fixed [root@centos7 Compliance]#

Complete.

Execute:

```
oscap xccdf eval --profile stig-rhel7-server-upstream \
  --results /var/tmp/$(hostname).compliance.results.xml \
  --report /var/tmp/$(hostname).compliance.report.html \
  --cpe /usr/share/xml/scap/ssg/content/ssg-rhel7-cpe-dictionary.xml \
  /usr/share/xml/scap/ssg/content/ssg-centos7-xccdf.xml
```

```
service_qpidd_disabled
Rule
Ident
       CCE-RHEL7-CCE-TBD
Result pass
Title
       Disable Network Router Discovery Daemon (rdisc)
Rule
       service_rdisc_disabled
Ident
       CCE-RHEL7-CCE-TBD
Result pass
Title
       Disable At Service (atd)
        service_atd_disabled
Rule
Ident
       CCE-RHEL7-CCE-TBD
Result pass
Title
        Enable SSH Warning Banner
Rule
        sshd_enable_warning_banner
       CCE - 27314 - 4Ident
Result
       pass
Title
       Create Warning Banners for All FTP Users
Rule
       ftp_present_banner
       CCE-RHEL7-CCE-TBD
Ident
Result pass
[root@centos7 Compliance]#
```
Complete.

Use SCP to get the reports off the server to your workstation for analysis, i.e.:

\$ mkdir ~/OpenSCAP\_Resutls \$ cd ~/OpenSCAP\_Results/

\$ scp user name@172.20.0.105:/var/tmp/\* .

That last command has a period on the end for the destination being the local directory.

Now, review the above results in a web browser.

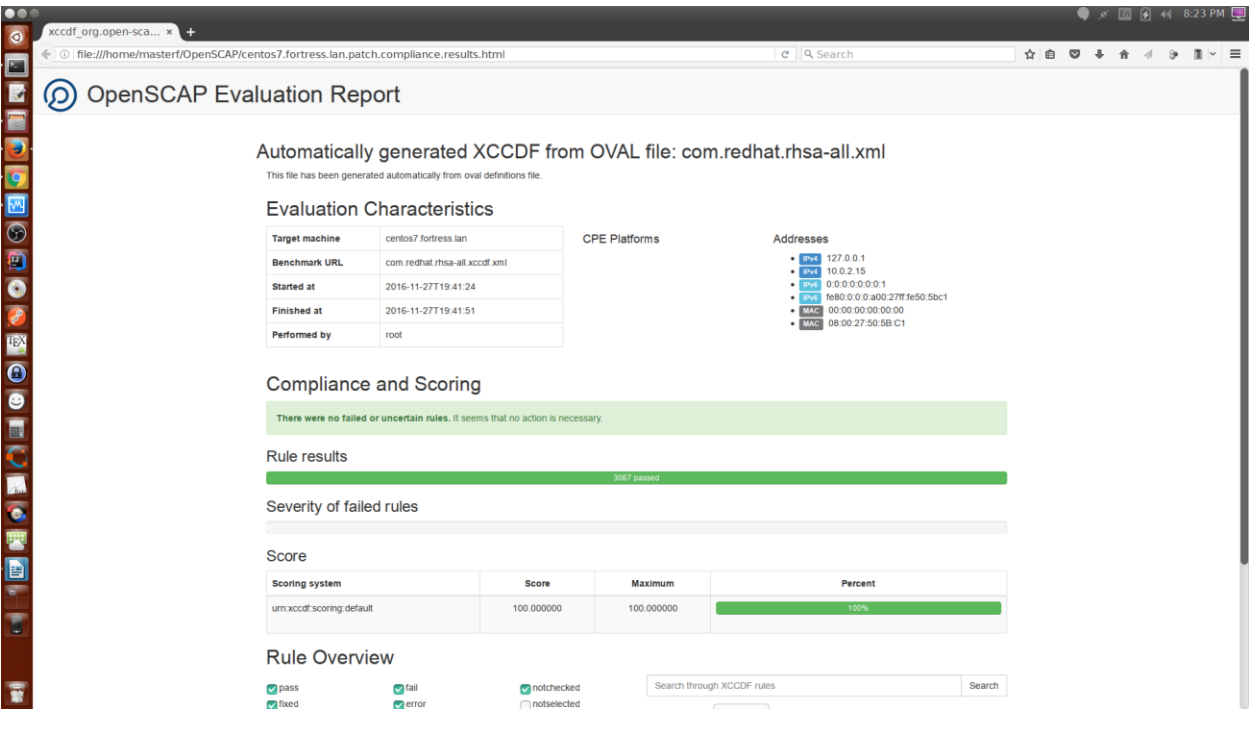

This is just the patch report. All good here, Sir!

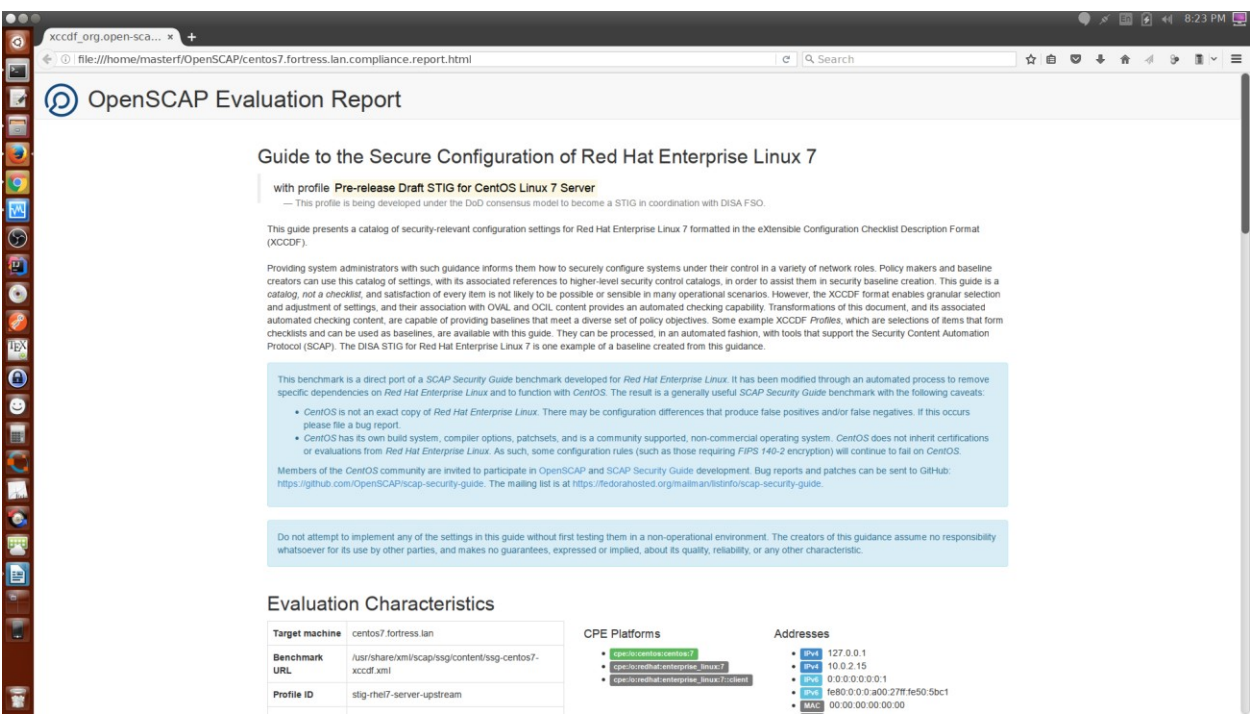

Now the real report, for the STIG findings.

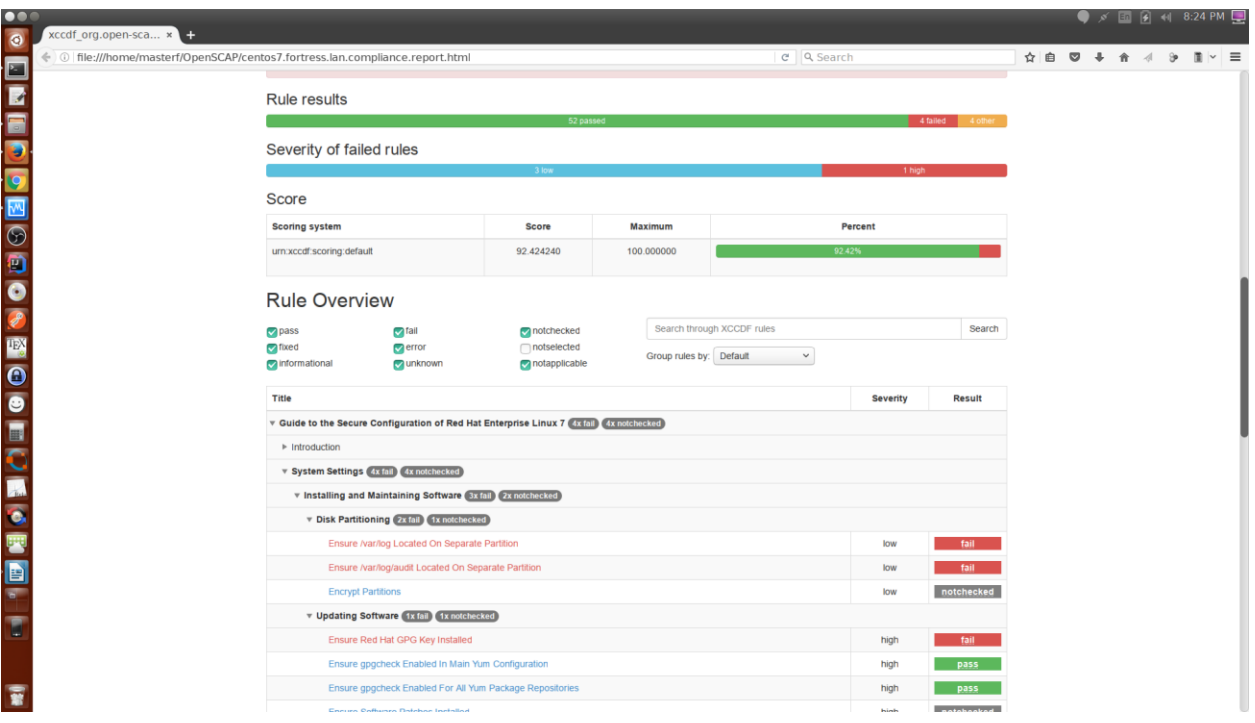

Uh Oh! We have some findings.

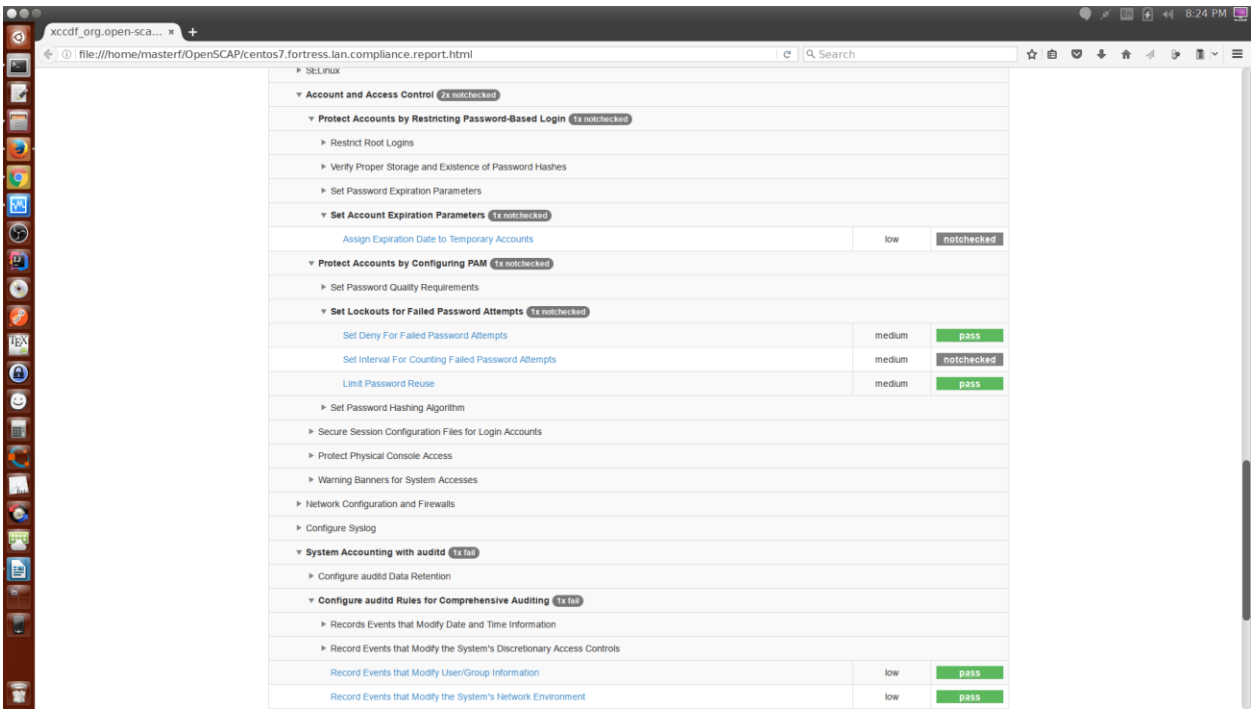

Some passes.

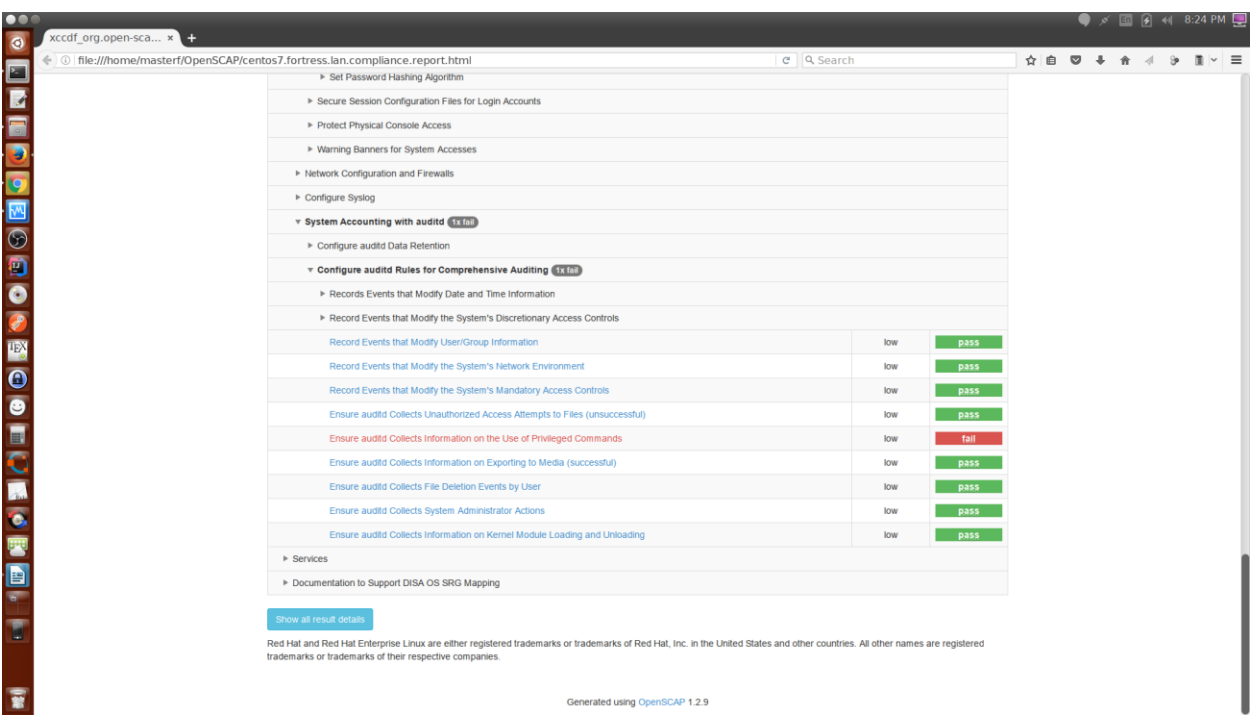

## Some failures.

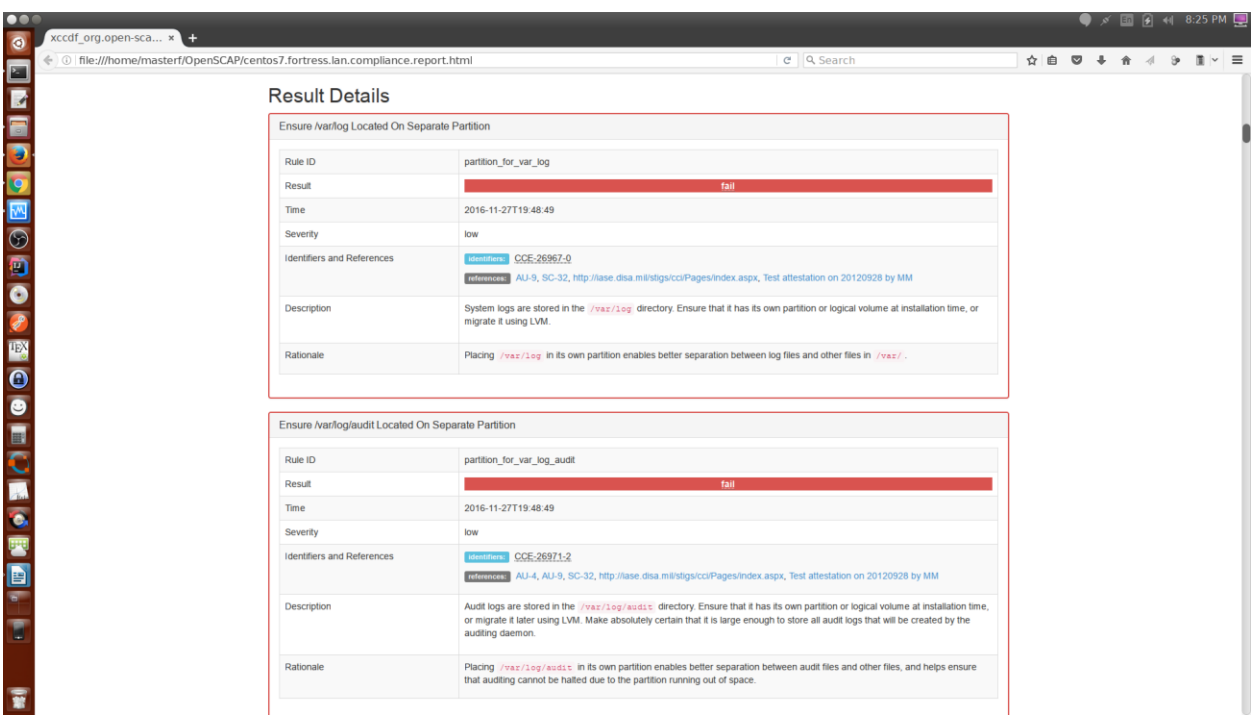

And digging into the detailed results.

# **Conclusion**

By following this guide, you now have a "mostly" locked down system. You will have a few stragglers you must address. If you look above for my findings, you will see I don't have the disk partitioning correct. So this image is a no-go from the start. The only way to get this right is to go back and repartition this system with a clean install (it could be done manually, but it would take many hours to get it re-allocated). Follow the recommendations and test your application(s) frequently to make sure they still work. I have not broken a system yet with this method. It will happen, I know it; but I keep testing everything in case I have to back out of my changes.

# **Appendix**

```
Command sequence:
yum install -y openscap openscap-utils scap-security-guide
## Verify Patch Compliance:
mkdir /root/Compliance
chmod 0700 /root/Compliance
cd /root/Compliance
wget http://www.redhat.com/security/data/oval/com.redhat.rhsa-all.xml
wget http://www.redhat.com/security/data/metrics/com.redhat.rhsa-all.xccdf.xml
oscap xccdf eval --results /var/tmp/$(hostname).patch.comp.results.xml \
   --report /var/tmp/$(hostname).patch.compliance.results.html \
  com.redhat.rhsa-all.xccdf.xml
#TEST# Lock down the OS:
oscap xccdf eval --profile stig-rhel7-server-upstream --remediate \
   --results /var/tmp/$(hostname).SSG.lockdown.xml \
   --cpe /usr/share/xml/scap/ssg/content/ssg-rhel7-cpe-dictionary.xml \
  /usr/share/xml/scap/ssg/content/ssg-centos7-xccdf.xml
## verify systems compliance level:
oscap xccdf eval --profile stig-rhel7-server-upstream \
   --results /var/tmp/$(hostname).compliance.results.xml \
  --report /var/tmp/$(hostname).compliance.report.html \
   --cpe /usr/share/xml/scap/ssg/content/ssg-rhel7-cpe-dictionary.xml \
```

```
 /usr/share/xml/scap/ssg/content/ssg-centos7-xccdf.xml
```